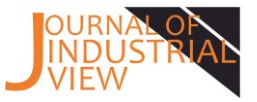

# **Implementasi Sistem Informasi Manajemen Pada Inventaris Laboratorium Komputasi Industri Universitas Merdeka Malang**

**Jason Samuel <sup>1</sup> , Ika Anggraeni Khusnul Khotimah 2\***

<sup>1</sup> Mahasiswa Teknik Industri Universitas Merdeka Malang <sup>2</sup> Dosen Teknik Industri Universitas Merdeka Malang \*Korespondensi Penulis, E-mail[: ika.anggraeni@unmer.ac.id](mailto:ika.anggraeni@unmer.ac.id)

#### **Abstrak**

Inventaris pada Laboratorium Komputasi Industri merupakan hal yang penting sebab barang yang dimiliki mayoritas merupakan barang elektronik. Inventaris yang terdapat pada Laboratorium Komputasi Industri masih bersifat manual dengan bantuan *software* Microsoft Excel sehingga pengelolaan barang masih belum optimal. Berdasarkan kondisi tersebut, untuk mempermudah pengelolaan inventaris barang, maka diperlukan pemanfaatan Sistem Informasi Manajemen (SIM). Tujuan dari penelitian ini melalui penggunaan Microsoft Access dibuat sebuah sistem informasi manajemen untuk sistem inventaris Laboratorium Komputasi Industri nantinya dapat memudahkan dan mengoptimalkan pengelolaan sarana dan prasarana yang dimiliki Laboratorium Komputasi Industri. Perancangan sistem dibuat dengan memperhatikan data yang diperlukan pada sistem dan relasi antar data. Perancangan sistem dilakukan dengan menggunakan *context diagram* dan DFD. Setelah itu dibuat suatu sistem database dan berikutnya dilakukan pengujian terhadap program sistem database tersebut. Hasil dari penelitian ini berupa sebuah sistem inventaris berbasis *Microsoft Access*. Melalui sistem yang terkomputerisasi maka pengguna dapat lebih mudah dalam melakukan pengelolaan data inventaris. Sehingga kegiatan yang dilakukan dalam inventarisasi barang akan lebih cepat karena sistem yang dibuat dapat melakukan proses pencarian barang dan dapat membuat laporan data inventaris dengan cepat dan akurat.

**Kata kunci: Access,** *Database***, Inventaris, Laboratorium**

#### **1. Pendahuluan**

Laboratorium Komputasi Indsutri merupakan salah satu laboratorium yang berada di Program Studi S1 Teknik Industri Universitas Merdeka Malang. Kegiatan yang terdapat pada Laboratorium Komputasi Industri di antaranya praktikum komputer dasar, AutoCAD, sistem informasi manajemen, simulasi komputer dan *sharing* knowledge.

Laboratorium Komputasi Industri memiliki beberapa sarana dan prasarana yang digunakan untuk menunjang kegiatan yang dilakukan di Laboratorium Komputasi Industri seperti *monitor,* CPU, mouse, keyboard, meja, kursi, pendingin ruangan, LCD proyektor dan alat tulis kantor. Sarana dan prasarana yang ada memerlukan pengelolaan agar kondisi barang dapat diketahui dan terjaga kondisinya. Pengelolaan barang juga diperlukan untuk mengetahui apabila kondisi barang sudah tidak dapat dipergunakan dan perlu diganti.

Salah satu cara mempermudah pengelolaan barang adalah membuat data untuk inventaris sarana dan prasarana. Inventaris merupakan daftar yang memuat semua barang milik kantor (sekolah, perusahaan, kapal dan sebagainya) yang dipakai dalam melaksanakan tugas [1]. Inventaris pada Laboratorium Komputasi Industri merupakan hal yang penting sebab barang yang dimiliki mayoritas merupakan barang elektronik. Inventaris yang terdapat pada Laboratorium Komputasi Industri masih bersifat manual dengan bantuan *software* Microsoft Excel sehingga pengelolaan barang masih belum optimal.

Untuk mempermudah pengelolaan inventaris barang, maka diperlukan pemanfaatan Sistem Informasi Manajemen (SIM). SIM dapat memberikan informasi atau data yang dibutuhkan oleh pengguna. Kumpulan data berupa *database* dioperasikan menjadi sebuah SIM menggunakan *Database Management System* (DBMS). DBMS merupakan piranti lunak yang dirancang untuk mengelola *database* dan memproses

#### **Journal of Industrial View Volume 03, Nomor 01 Mei 2021, Halaman 13 – 22**

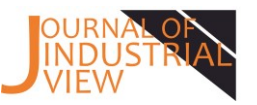

data yang diminta pengguna dalam bentuk informasi. DBMS yang paling umum digunakan adalah Microsoft Access yang merupakan produk dari Microsoft.

Berdasarkan sebuah penelitian terdahulu yang pada pengolahan data inventaris barang pada salah satu cabang PT. PLN di Sumatera Selatan masih belum efisien karena dilakukan secara manual. Sehingga diperlukan suatu sistem informasi inventaris yang menyajikan laporan data barang inventaris yang lebih teratur [2]. Untuk itu, dalam penelitian ini melalui penggunaan Microsoft Access dibuat sebuah sistem informasi manajemen untuk sistem inventaris Laboratorium Komputasi Industri. Sistem inventaris ini nantinya dapat memudahkan dan mengoptimalkan pengelolaan sarana dan prasarana yang dimiliki Laboratorium Komputasi Industri.

#### **2. Metode Penelitian**

Pada penelitian ini digunakan beberapa tahap berurutan guna mendukung kelancaran penelitian untuk memperoleh informasi dan data terkait dengan objek penelitian, dengan tahapan sebagai berikut:

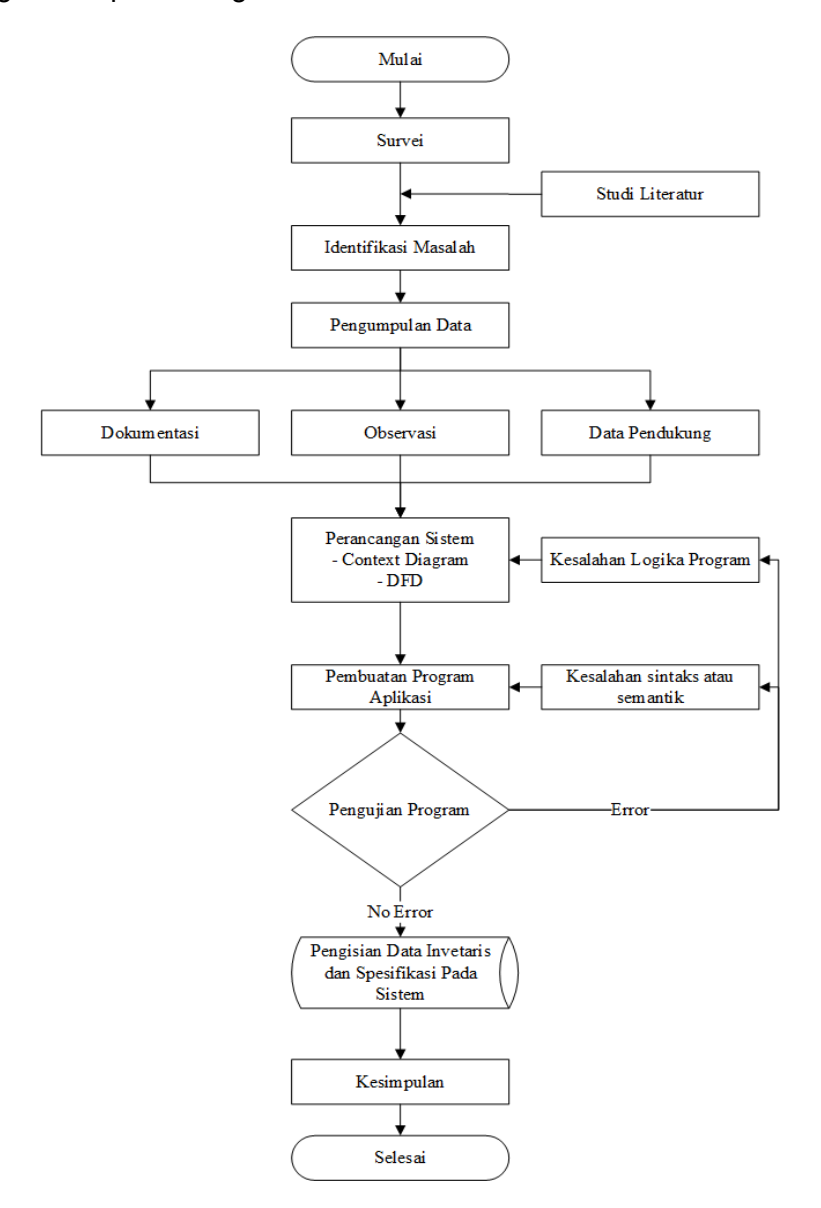

**Gambar 1.** Diagram Alir Penelitian

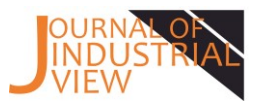

#### **2.1 Waktu dan Lokasi Penelitian**

Waktu penelitian ini berlangsung pada 10 September – 10 Oktober 2020. Penelitian dilaksanakan pada Laboratorium Komputasi Industri Universitas Merdeka Malang yang terletak di Jl. Taman Agung No. 1 Malang, Provinsi Jawa Timur

### **2.2 Data Penelitian**

Data primer adalah data utama atau data pokok yang digunakan dalam penelitian. Data pokok dapat dideskripsikan sebagai jenis data yang diperoleh langsung dari tangan pertama subjek penelitian / responden / informan. Perkecualian pada riset kuantitatif [3]. Data primer yang digunakan pada penelitian ini meliputi data spesifikasi barang dan dokumentasi barang yang didapatkan dari observasi langsung pada barang.

#### **2.3 Metode Waterfall**

Metode pengembangan sistem Waterfall diperkenalkan oleh Winows W. Royce pada tahun 1970. Metode ini merupakan model klasik yangsederhana dengan aliran sistem yang linier dimana *output* dari setiap tahap merupakan *input* bagi tahap berikutnya. Model ini melibatkan penyelesaian satu tahap secara lengkap sebelum melangkah ke tahap berikutnya. Ketika satu tahap selesai langsung dilakukan evaluasi untuk memastikan proyek berjalan sesuai rencana dan layak diteruskan ke tahap berikutnya. Model Waterfall memiliki beberapa tahap utama yaitu, analisis dan rekayasa sistem, perancangan, penulisan program, pengujian dan pemeliharaan.[4]

#### **3. Hasil dan Pembahasan**

Penelitian ini menghasilkan sistem inventaris di Laboratorium Komputasi Industri Universitas Merdeka Malang.

#### **Analisis Sistem**

Tahapan awal yang dilakukan dalam penelitian ini ada melakukan analisis pada sistem yang telah berjalan di Laboratorium Komputasi Industri Universitas Merdeka Malang. Berdasarkan analisis yang dilakukan, didapatkan bahwa sering terjadinya kesulitan dalam penyajian laporan data barang inventaris karena pendataan masih dilakukan secara manual dan dilakukan ketika dibutuhkan. Sehingga diperlukan waktu yang lama untuk menyajikan laporan inventaris yang dibutuhkan.

#### **Perancangan Sistem**

Tahapan selanjutnya yang dilakukan adalah melakukan perancangan sistem. Perancangan sistem dibuat dengan memperhatikan data yang diperlukan pada sistem dan relasi antar data. Perancangan sistem dilakukan dengan menggunakan *context diagram* dan DFD (*Data Flow Diagram*). *Data Flow Diagram* menunjukkan gambaran umum dan keseluruhan sistem yang menggambarkan aliran data yang masuk dan keluar sistem [5]

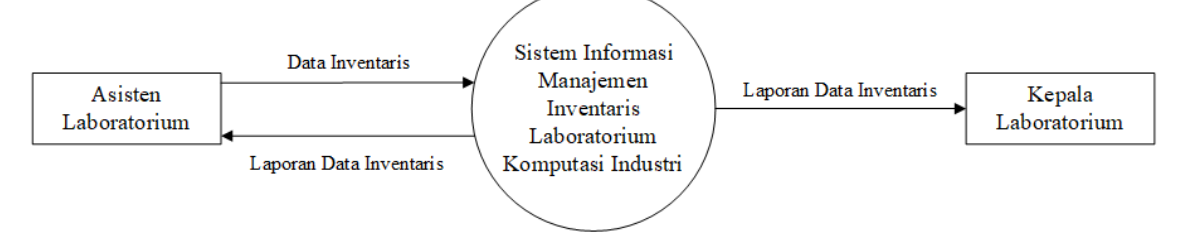

**Gambar 2.** *Context Diagram*

#### **Journal of Industrial View Volume 03, Nomor 01 Mei 2021, Halaman 13 – 22**

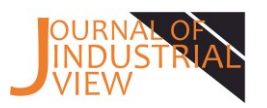

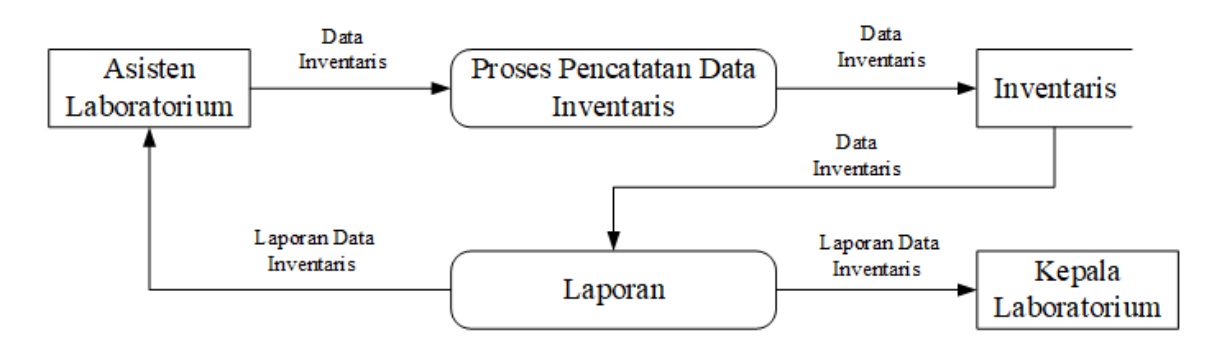

**Gambar 3.** *Data Flow Diagram*

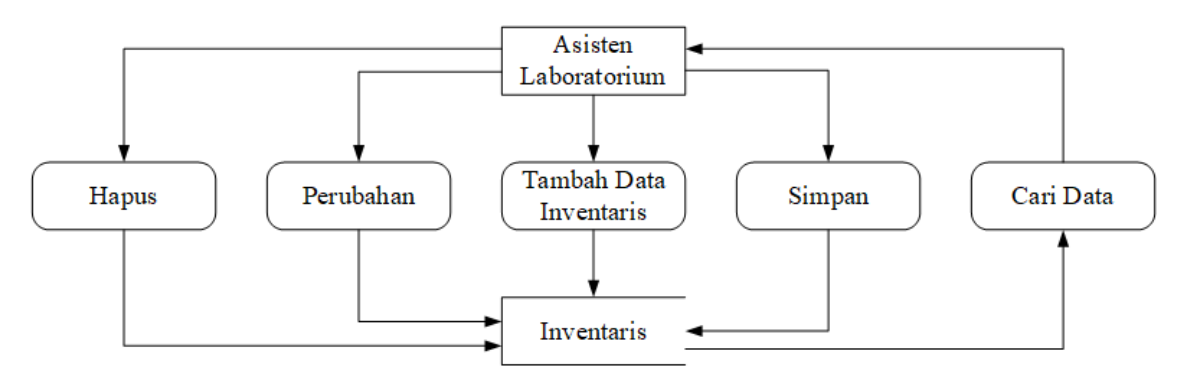

**Gamar 4.** DFD Level 2 Data Inventaris

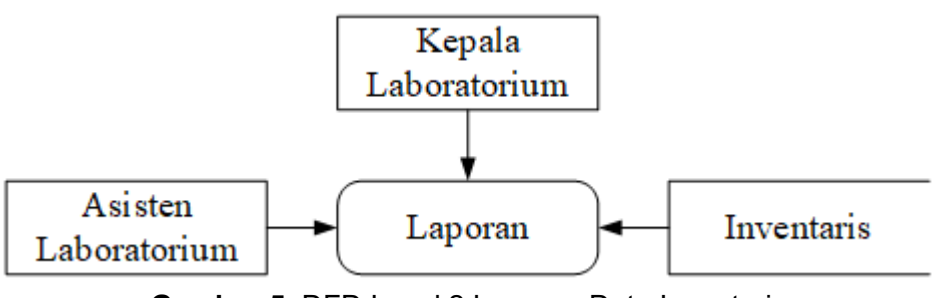

**Gambar 5.** DFD Level 2 Laporan Data Inventaris

## **Penulisan Program**

Setelah perancangan sistem selesai, maka langkah berikutnya adalah meyusun program dengan melakukan pengkodean dan menggunakan fungsi - fungsi yang telah tersedia pada Microsoft Access. Berdasarkan langkah yang dilakukan maka sistem yang dibuat terdiri dari beberap tampilan.

1) Tampilan *Login*

Bagian *login* digunakan terdapat isian untuk *username* dan *password* yang berfungsi sebagai pintu masuk bagi pengguna untuk mengakses sistem inventaris.

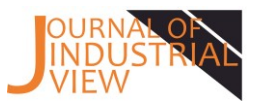

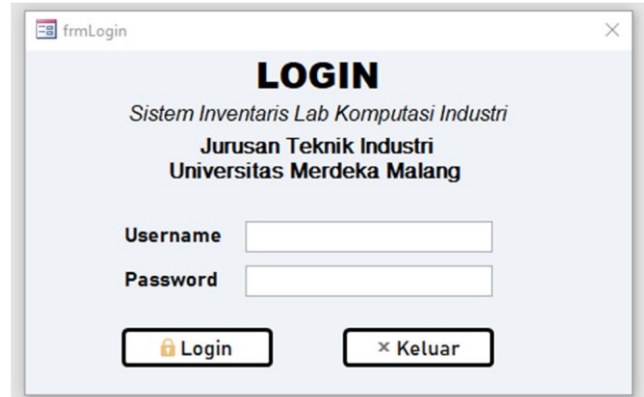

**Gambar 2.** Tampilan *login*

## 2) Tampilan *Home*

Bagian *home* muncul setelah pengguna masuk melalui *login* yang berisikan menu dan *logout*.

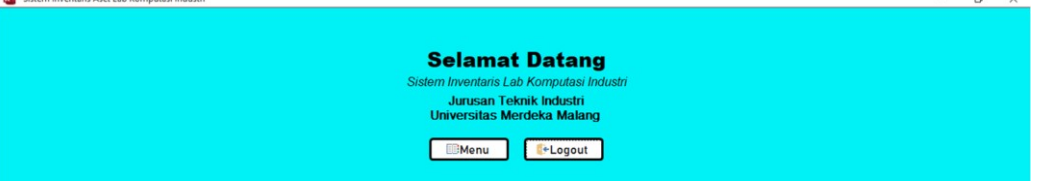

**Gambar 3.** Tampilan *home*

3) Tampilan Menu

Bagian menu digunakan untuk melakukan aktivitas utama pada sistem inventaris. Bagian menu berisikan Input Data, *Home*, *Print Report* Inventaris, P*rint Report* Spesifikasi, *Export to* Excel *Report* Inventaris, *Export to* Excel *Report* Spesifikasi, *Export to* PDF *Report* Inventaris dan *Export to* PDF Report Spesifikasi.

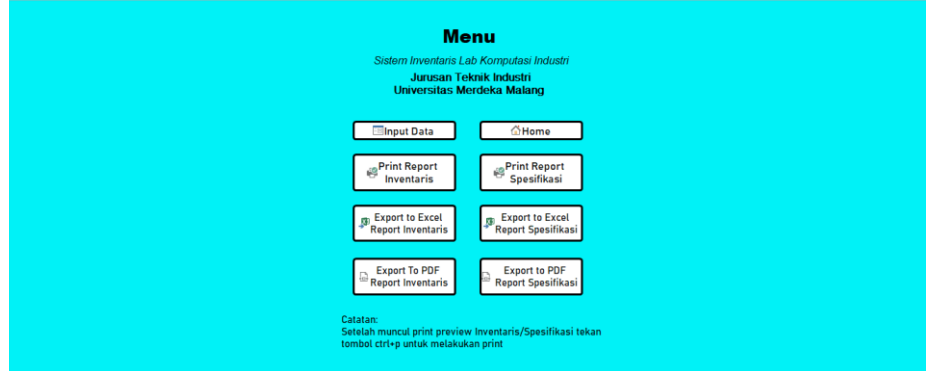

**Gambar 4.** Tampilan menu

Bagian menu berisikan:

a. Input Data

Befungsi untuk memasukkan data barang yang ada ke dalam sistem inventaris. Data yang dimasukkan berupa: nama barang, merek, model, spesifikasi, bulan pembuatan, satuan, sumber anggaran, kondisi, tanggal masuk, status dan foto.

#### **Journal of Industrial View Volume 03, Nomor 01 Mei 2021, Halaman 13 – 22**

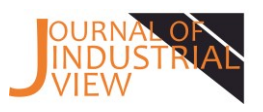

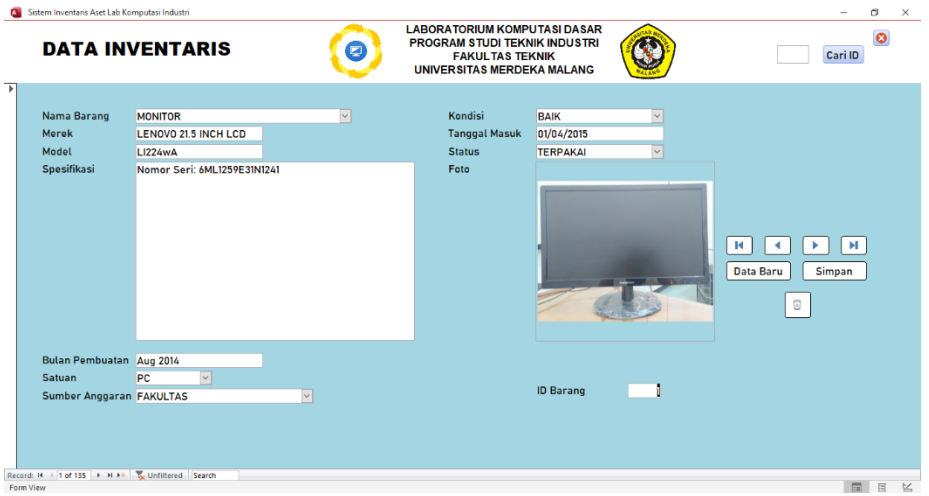

**Gambar 5.** Form Inventaris

b. *Home*

Berfungsi untuk kembali ke tampilan *home* pada sistem inventaris.

c. *Print Report* Inventaris

Berfungsi untuk mencetak *report* inventaris. Bagian ini akan menampilkan *print preview report* terlebih dahulu dan kemudian dapat dicetak sesuai kebutuhan dengan menekan tombol ctrl+p.  $\overline{a}$ 

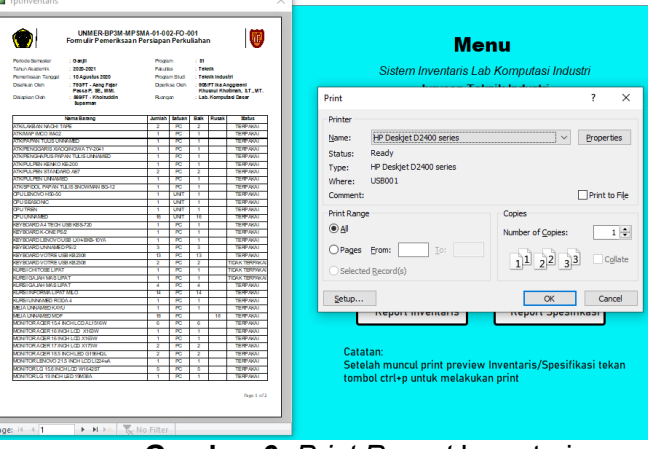

**Gambar 6.** *Print Report* Inventaris

d. *Print Report* Spesifikasi

Berfungsi untuk mencetak *report* spesifikasi. Bagian ini akan menampilkan isian untuk kategori barang yang ingin dicetak. Dengan menginput terlebih dahulu nama barang yang ingin di *print*.

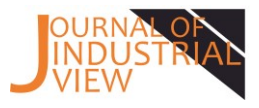

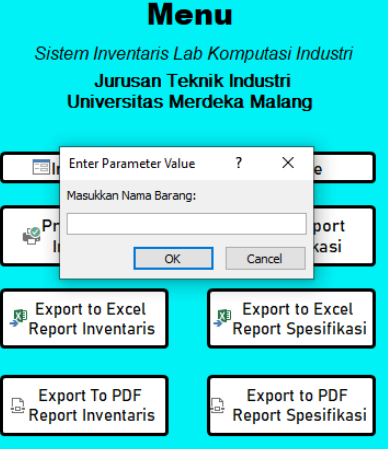

**Gambar 7.** Isian Nama Barang

Kemudian akan muncul *preview report* sesuai kategori yang diisi dan kemudian dapat dicetak sesuai kebutuhan dengan menekan tombol ctrl+p.

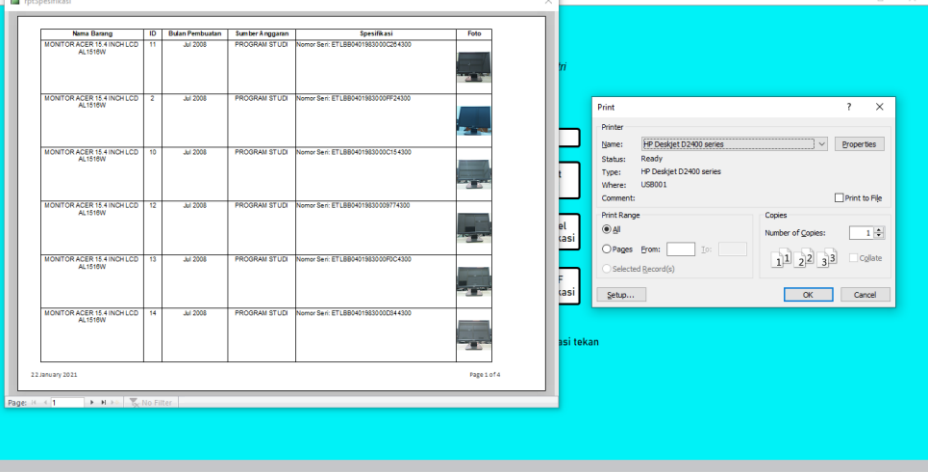

**Gambar 8.** *Print Report* Spesifikasi

e. *Export* to Excel Report Inventaris

Befungsi untuk mengeskpor *file report* inventaris ke dalam format Excel 97 – Excel 2003 Workbook. *File export* akan otomatis tersimpan pada folder yang sudah ditentukan oleh admin melalui pengaturan *output file*. Sehingga pengguna tidak dapat melihat *file-file* lain selain dari folder yang sudah ditentukan.

|                                                                                                    |                      | $\overline{\mathbf{v}}$ Report Sistem Inventaris |                                    |                                           |                 |  |  |  |  |  |  |
|----------------------------------------------------------------------------------------------------|----------------------|--------------------------------------------------|------------------------------------|-------------------------------------------|-----------------|--|--|--|--|--|--|
| File<br>Home                                                                                                    | Share                | View                                             |                                    |                                           |                 |  |  |  |  |  |  |
| > This PC > New Volume (D:) > Dokumen > Kuliah > PKN > Report Sistem Inventaris<br>$\leftarrow$ $\rightarrow$ $\rightsquigarrow$ $\land$ |                      |                                                  |                                    |                                           |                 |  |  |  |  |  |  |
| Quick access                                                                                                    |                      | $\wedge$<br>Name                                 | Date modified                      | Type                                      | <b>Size</b>     |  |  |  |  |  |  |
| Desktop                                                                                                    | ∦                    | $\bullet$ rptlnventaris                          | 04/12/2020 10:10                   | <b>PDF Document</b>                       | 74 KB           |  |  |  |  |  |  |
| Downloads                                                                                                    | $\overrightarrow{A}$ | 图 rptlnventaris                                  | 04/12/2020 9:58                    | Microsoft Excel 97                        | <b>25 KB</b>    |  |  |  |  |  |  |
| <b>E</b> Documents                                                                                                    | ×                    | p rptSpesifikasi<br>File rptSpesifikasi          | 15/12/2020 6:31<br>15/12/2020 6:41 | <b>PDF</b> Document<br>Microsoft Excel 97 | 121 KB<br>36 KB |  |  |  |  |  |  |
| <b>Pictures</b>                                                                                                    | À                    |                                                  |                                    |                                           |                 |  |  |  |  |  |  |

**Gambar 9.** Lokasi Ekspor Excel *Report* Inventaris

Berikut ini merupakan tampilan dari data yang sudah diekspor ke dalam *file* Microsoft Excel :

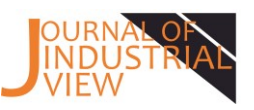

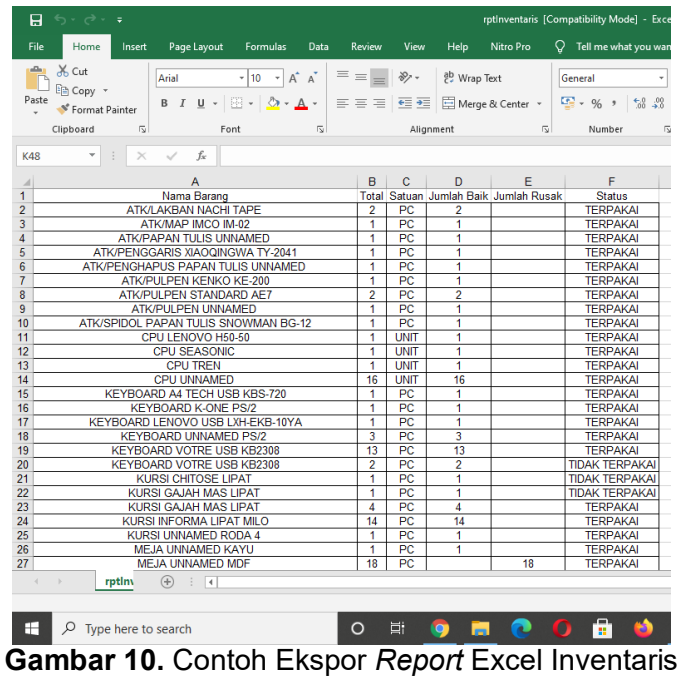

## f. *Export to* PDF *Report* Inventaris

Befungsi untuk mengeskpor *report* inventaris ke dalam format PDF. *File export*  akan otomatis tersimpan pada folder yang sudah ditentukan oleh admin melalui pengaturan *output file*. Sehingga pengguna tidak dapat melihat *file-file* lain selain dari folder yang sudah ditentukan.

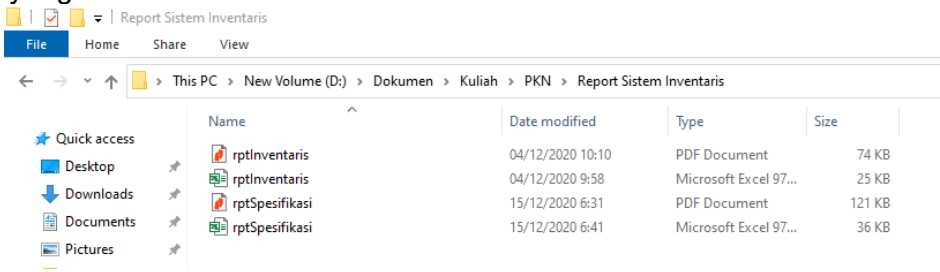

## **Gambar 11.** Lokasi Ekspor PDF *Report* Inventaris

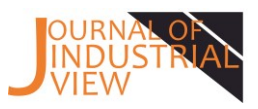

| Formulir Pemeriksaan Persiapan Perkuliahan                 |                 |                        |                                                       |                   |                                    |
|------------------------------------------------------------|-----------------|------------------------|-------------------------------------------------------|-------------------|------------------------------------|
| Periode Semester <sup>1</sup><br>: Ganjil                  | Program         |                        | $:$ S1                                                |                   |                                    |
| <b>Tahun Akademik</b><br>$: 2020 - 2021$                   | <b>Fakultas</b> |                        | : Teknik                                              |                   |                                    |
| Pemeriksaan Tanggal<br>: 10 Agustus 2020                   |                 | Program Studi          |                                                       | : Teknik Industri |                                    |
| Disahkan Oleh<br>: 793/FT - Aang Fajar                     | Diperiksa Oleh  | : 908/FT Ika Anggraeni |                                                       |                   |                                    |
| Passa P, SE., MMI.                                         | Ruangan         |                        | Khusnul Khotimah, S.T., MT.<br>: Lab. Komputasi Dasar |                   |                                    |
| Disiapkan Oleh<br>: 869/FT - Khoiruddin<br><b>Suparman</b> |                 |                        |                                                       |                   |                                    |
| <b>Nama Barang</b>                                         | Jumlah          | <b>Satuan</b>          | <b>Baik</b>                                           | <b>Rusak</b>      | <b>Status</b>                      |
| <b>ATK/LAKBAN NACHI TAPE</b>                               | 2               | PC.                    | 2                                                     |                   | <b>TERPAKAI</b>                    |
| <b>ATK/MAP IMCO IM-02</b>                                  | 1               | PC                     | 1                                                     |                   | <b>TERPAKAI</b>                    |
| <b>ATK/PAPAN TULIS UNNAMED</b>                             | 1               | PC                     | 1                                                     |                   | <b>TERPAKAI</b>                    |
| <b>ATK/PENGGARIS XIAOQINGWA TY-2041</b>                    | 1               | PC.                    | 1                                                     |                   | <b>TERPAKAI</b>                    |
| ATK/PENGHAPUS PAPAN TULIS UNNAMED                          | 1               | PC                     | 1                                                     |                   | <b>TERPAKAI</b>                    |
| <b>ATK/PULPEN KENKO KE-200</b>                             | 1               | PC                     | 1                                                     |                   | <b>TERPAKAI</b>                    |
| <b>ATK/PULPEN STANDARD AF7</b>                             | 2               | PC.                    | 2                                                     |                   | <b>TERPAKAI</b>                    |
| <b>ATK/PULPEN UNNAMED</b>                                  | 1               | PC                     | 1                                                     |                   | <b>TERPAKAI</b>                    |
| <b>ATK/SPIDOL PAPAN TULIS SNOWMAN BG-12</b>                | 1               | <b>PC</b>              | 1                                                     |                   | <b>TERPAKAI</b>                    |
| CPU LENOVO H50-50                                          | 1               | <b>UNIT</b>            | 1                                                     |                   | <b>TERPAKAI</b>                    |
| <b>CPU SEASONIC</b>                                        | 1               | <b>UNIT</b>            | 1                                                     |                   | <b>TERPAKAI</b>                    |
| <b>CPU TREN</b>                                            | 1               | <b>UNIT</b>            | 1                                                     |                   | <b>TERPAKAI</b>                    |
| <b>CPU UNNAMED</b>                                         | 16              | <b>UNIT</b>            | 16                                                    |                   | <b>TERPAKAI</b>                    |
| <b>KEYBOARD A4 TECH USB KBS-720</b>                        | 1               | PC.                    | 1                                                     |                   | <b>TERPAKAI</b>                    |
| <b>KEYBOARD K-ONE PS/2</b>                                 | 1               | PC                     | 1                                                     |                   | <b>TERPAKAI</b>                    |
| KEYBOARD LENOVO USB LXH-EKB-10YA                           | 1               | PC                     | 1                                                     |                   | <b>TERPAKAI</b>                    |
| <b>KEYBOARD UNNAMED PS/2</b>                               | 3               | <b>PC</b>              | 3                                                     |                   | <b>TERPAKAI</b>                    |
| <b>KEYBOARD VOTRE USB KB2308</b>                           | 13              | PC                     | 13                                                    |                   | <b>TERPAKAI</b>                    |
| <b>KEYBOARD VOTRE USB KB2308</b>                           | $\overline{2}$  | PC                     | $\overline{a}$                                        |                   | <b>TIDAK TERPAKAI</b>              |
| <b>KURSI CHITOSE LIPAT</b>                                 | 1               | PC                     | 1                                                     |                   | <b>TIDAK TERPAKA</b>               |
| <b>KURSI GAJAH MAS LIPAT</b>                               | 1               | PC                     | 1                                                     |                   | <b>TIDAK TERPAKAI</b>              |
| <b>KURSI GAJAH MAS LIPAT</b>                               | 4               | PC.                    | 4                                                     |                   | <b>TERPAKAI</b>                    |
| KURSI INFORMA LIPAT MILO<br><b>KURSI UNNAMED RODA 4</b>    | 14              | <b>PC</b><br>PC        | 14                                                    |                   | <b>TERPAKAI</b><br><b>TERPAKAI</b> |
| <b>MEJA UNNAMED KAYU</b>                                   | 1               | PC                     | 1                                                     |                   | <b>TERPAKAI</b>                    |
| <b>MEJA UNNAMED MDF</b>                                    | 1<br>18         | PC                     | 1                                                     | 18                | <b>TERPAKAI</b>                    |
| MONITOR ACER 15.4 INCH LCD AL1516W                         | 6               | PC.                    | R                                                     |                   | <b>TERPAKAI</b>                    |
| MONITOR ACER 16 INCH LCD X163W                             | 1               | PC                     | 1                                                     |                   | <b>TERPAKAI</b>                    |
| MONITOR ACER 16 INCH LCD X163W                             | 1               | PC                     | 1                                                     |                   | <b>TERPAKAI</b>                    |
| MONITOR ACER 17 INCH LCD X173W                             | $\overline{2}$  | PC                     | 2                                                     |                   | <b>TERPAKAI</b>                    |
| MONITOR ACER 18.5 INCH LED G196HOL                         | $\overline{2}$  | PC.                    | 2                                                     |                   | <b>TERPAKAI</b>                    |
| MONITOR LENOVO 21.5 INCH LCD LI224wA                       | 1               | PC                     | 1                                                     |                   | <b>TERPAKAI</b>                    |
| MONITOR LG 15.6 INCH LCD W1642ST                           | 5               | PC                     | 5                                                     |                   | <b>TERPAKAI</b>                    |
| MONITOR LG 19 INCH LED 19M38A                              | 1               | PC                     | 1                                                     |                   | <b>TERPAKAI</b>                    |
| <b>MOUSE E-BLUE USB Puntero</b>                            | 1               | PC                     |                                                       | 1                 | <b>TIDAK TERPAKAI</b>              |

**Gambar 15.** Contoh Ekspor PDF *Report* Inventaris

## **Pengujian Program**

Tahapan pengujian yang dilakukan dalam penelitian ini adalah melakukan uji coba program untuk melihat terdapat *error* atau tidak. Jika terdapat *error* maka akan dilakukan pengecekan pada sintaks dan logika program.

#### **4. Kesimpulan**

Penelitian ini menghasilkan sebuah sistem inventaris berbasis *Microsoft Access* untuk menginventariskan barang di Laboratorium Komputasi Industri Universitas Merdeka Malang. Melalui sistem yang terkomputerisasi maka pengguna dapat lebih mudah dalam melakukan pengelolaan data inventaris. Sehingga kegiatan yang dilakukan dalam inventarisasi barang akan lebih cepat karena sistem yang dibuat dapat melakukan proses pencarian barang dan dapat membuat laporan data inventaris dengan cepat dan akurat.

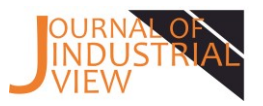

## **5. Daftar Pustaka**

- [1] Badan Pengembangan dan Pembinaan Bahasa, Kementerian Pendidikan dan Kebudayaan Republik Indonesia. (2016). KBBI Daring. diakses dari Kebudayaan Republik Indonesia. (2016). KBBI Daring*,* diakses dari [https://kbbi.kemdikbud.go.id/entri/inventaris.](https://kbbi.kemdikbud.go.id/entri/inventaris)
- [2] Huda, Nurul dan Rahayu Amalia. (2019). Implementasi Sistem Informasi Inventaris Barang pada PT. PLN (Persero) Palembang. Jurnal SISFOKOM (Sistem Informasi dan Komputer), Vol. 9, 13-19.
- [3] Data Primer dan Data Sekunder. (2018). sosiologis.com, diakses dari [http://sosiologis.com/data-primer-dan-data-sekunder.](http://sosiologis.com/data-primer-dan-data-sekunder)
- [4] Binus. (2020). Memahami *System Development Life Cycle*. Binus Accounting, diakses dari [https://accounting.binus.ac.id/2020/05/19/memahami-system](https://accounting.binus.ac.id/2020/05/19/memahami-system-development-life-cycle/)[development-life-cycle/.](https://accounting.binus.ac.id/2020/05/19/memahami-system-development-life-cycle/)
- [5] Waikabo, A.R dan Rosyadi, H.E. (2019). Desain Sistem Informasi Materi Perkuliahan Berbasis Web Pada Fakultas Teknologi Informasi Unmer Malang. Prosiding Seminar Nasional Sistem Informasi 2019, Fakultas Teknologi Informasi Unmer Malang